Many new posts, case studies, articles and tons of videos have been added to SPARK community web site since it was published online, the main aim is to provide SPARK professionals, developers and designers with a rich source of knowledge base on how to use its controls, functions, rules and scripts in order to create a responsive powerful forms for their SharePoint environment for both on premises and Office 365.

Visit SPARK [Community Site](http://community.sparknit.com/Pages/Welcome.aspx) and be a member now.

Top active members of the community who will provides significant ideas, solutions and information will be awarded by getting a special offers, discounts and a free development licenses.

#### **[Join our community now !](http://community.sparknit.com/Pages/Welcome.aspx)**

*We are still offering big discounts for non-profit organizations worldwide, if your organization is a governmental, educational, humanitarian, voluntary, community or charitable then your organization is entitled to have a discount for over than 30%.*

*SPARKnit policy is to support such type of organizations and provide them with all needed technical support for the lowest prices possible.*

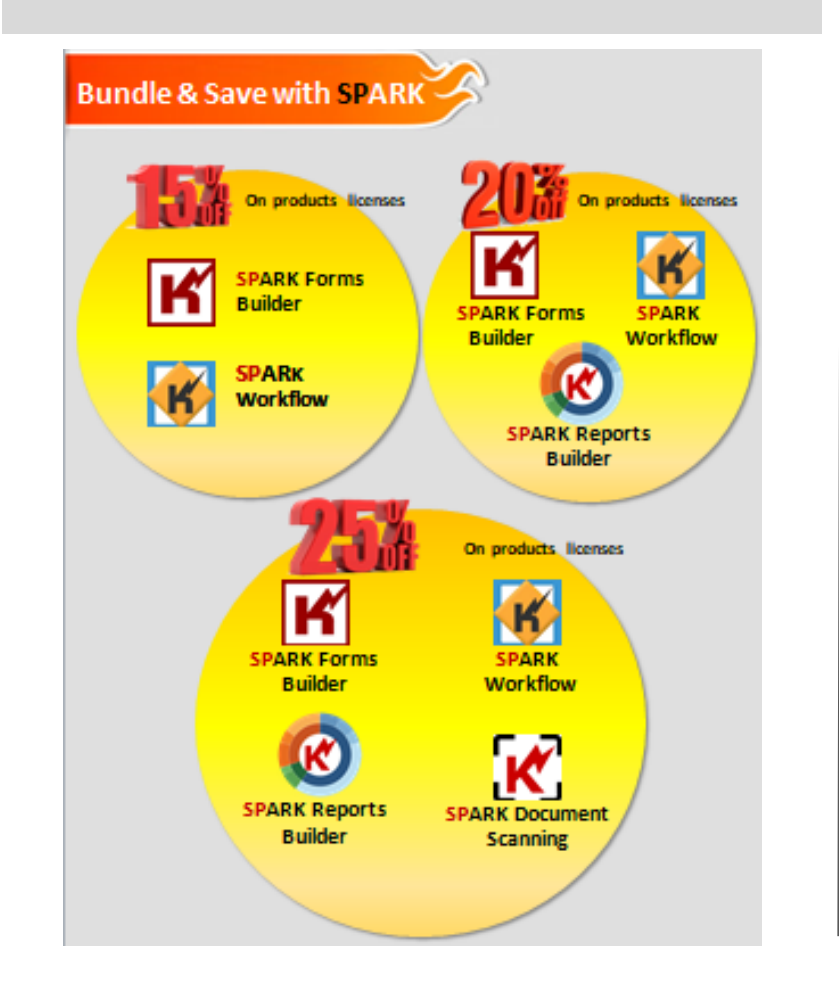

- Major enhancements on Start Workflow Activity.
- Field Versions Values Activity.
- Enhancements on (fx) functionality and Dialogs UX/UI.
- Cut/Paste Activities on the workflow canvas.
- Enhancements on the Copy Attachments Activity.
- New Workflow information Feature.
- Enhancements on the Update/Move/Copy/Delete Item activities.
- Enhancements on the Request Review/Request Approval and Custom Request activities.
- (fx) Autocomplete feature.
- Important fixes.
- **SPARK Forms Builder** Release (11.0.230.400)
- **SPARK Workflow** new Release (7.5.50.125 )
- Create Anonymous Forms in SharePoint on premise using **SPARK Forms Builder**
- **Tabular Forms Feature** is Available now! Creating a Tabular Form using **SPARK Forms Builder**
- The New Magnificent **DataTable Control**!
- Create a Dynamic DataTable control query
- A new way of designing your forms using **SPARK Forms Builder!**
- Using Field Versions Values Activity in **SPARK Workflow**
- Using **SPARK Forms Viewer** Web Part for Office 365 (Classic and Modern Designs)
- Using DataTable Control To Integrate With Other Lists Using **SPARK Forms Builder**

# **Newsletter Spotlight**

**SPARKnit is having partners everywhere. [Be one of them!](http://www.sparknit.com/)**

# **SPARK Workflow Release (7.5.50.125)**

*Unlimited Possibilities to Improve the way you Work*

- Major enhancements on forms  $\bullet$ performance.
- Major enhancements on forms  $\bullet$ designer workspace/canvas (UI/UX).
- Major enhancements on Rules Design and UI/UX.
- Supporting Anonymous Forms.
- Supporting Tabular Form Design.
- DataTable Control.
- Central Fields Mapping.
- Enhancements on Advanced Repeater control.
- Enhancements on TextArea control.
- Enhancements on SQL Connector control.
- Enhancements on Advanced Lookup control.
- Enhancements on CAML Query Builder and Condition Builder tools.
- Support mapping control to builtin controls.
- Enhancements on the attachments feature.
- Enhancements on SPARK Forms Web Part.
- Enhancements of Email Templates feature.
- New important functions.
- Important fixes.
- Many other enhancement

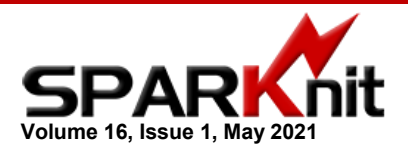

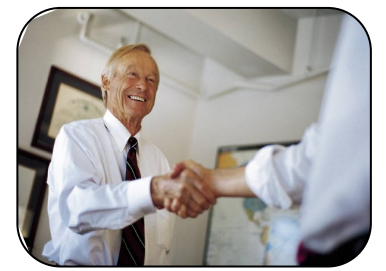

A new version of **SPARK Workflow** for SharePoint (7.5.50.125) has been released. This new release has many great features and important fixes, such as:

and many more great new enhancements and features , *[more details.](http://www.sparknit.com/download/SPARK%20Workflow%20Versions.pdf)*

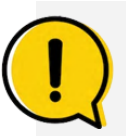

To remove your name from our mailing list

please [click here.](mailto:info@sparknit.com?subject=Unsubscribe%20Me)

#### *Questions or comments?*

### Email us at [info@sparknit.com](mailto:info@sparknit.com)

### call +1 (704) 559-5950

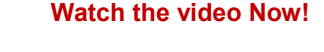

We are very excited to announce the releasing of **SPARK Forms Builder** for SharePoint version (11.0.230.400), which has great improvements and important fixes, such as:

And many more great new enhancements and features, [more details.](http://www.sparknit.com/download/SPARK%20Versions.pdf)

# **SPARK Forms Builder Release(11.0.230.400)**

# **Tabular Forms Feature is Available now! Creating a Tabular Form Using SPARK Forms Builder**

See how you can retrieve all appended texts in a version enabled column using **SPARK Workflow Field Versions Values Activity**. You can retrieve all appended values, or a specified number of values, specify how the values would be presented as plan text or HTML, show editor name and date ..etc.

## **Create a Dynamic DataTable control query**

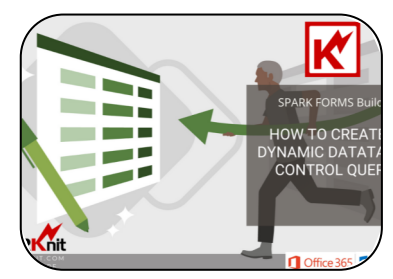

*SPARK Forms tabular designer* is another way to design your forms using table-based form structure where each control can be dragged from the controls' toolbox and dropped into a cell. The control's size cannot exceed the

cell's size; you can merge/split cells to control its width size using the cell actions menu at the right to of each cell presented by three dots […] or you can control all table rows sizes by clicking on the View Style [Edit] button in the form's properties.

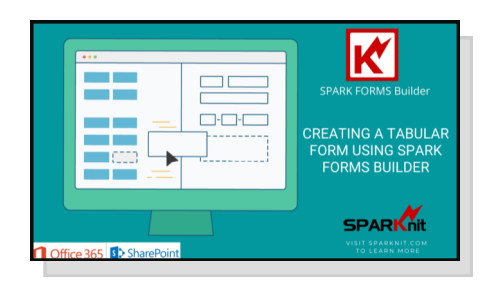

#### The main benefit of having a

tabular form is that you can hide/show entire rows and sections and having that area shifted up or down to fill the gap in the form without the need to write any line of code or to create a special design in the form to do that.

# New!

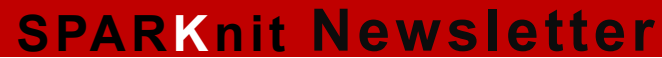

# *Do you know?*

*You can sign up for free or paid training courses provided by our partners for*  **[SPARK Forms & Workflow](https://tekdog.com/courses/spark-forms-workflow)**

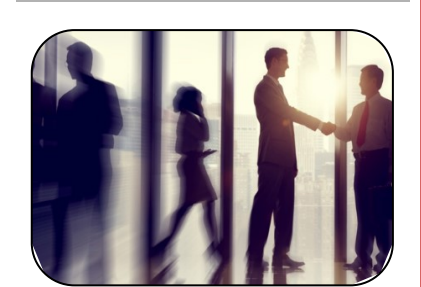

## *A new great control is now available in this release.*

The *DataTable control* is a control that can contain a set of other controls, allowing table-based display for the information. This control main target is to connect with other list with a couple of steps and be able to retrieve and save data to that list as a master-child method and relationship.

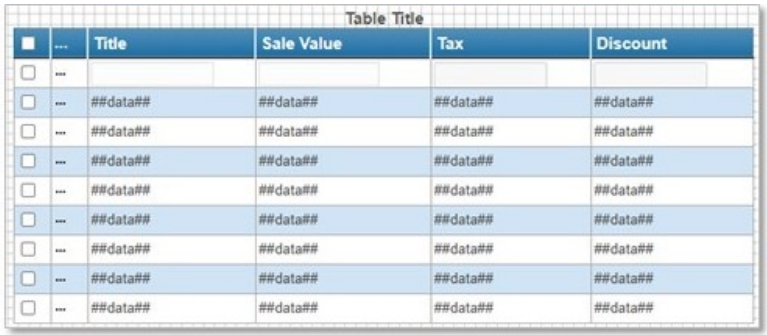

This control enables users to export its data as PDF, CSV, Word and excel files, print it out and do many other operations on a rows-based level.

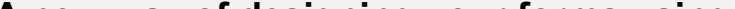

# **The Magnificent DataTable Control!**

**Do you know? We are developing a new tools and web parts to be provided for free to our clients.**

## **[Watch the video Now!](https://youtu.be/hzuqxN6jnH8)**

#### **[Watch the video Now!](https://youtu.be/NnRTGvyPAyo)**

**Using Field Versions Values Activity in SPARK Workflow** 

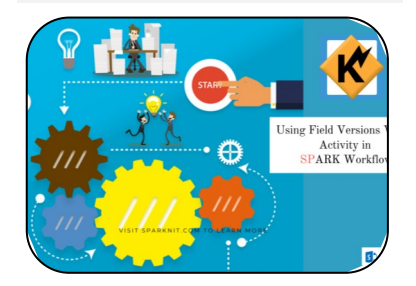

# **A new way of designing your forms using SPARK Forms Builder!**

**SPARK Forms Builder** now supports creating and designing Tabular Forms.

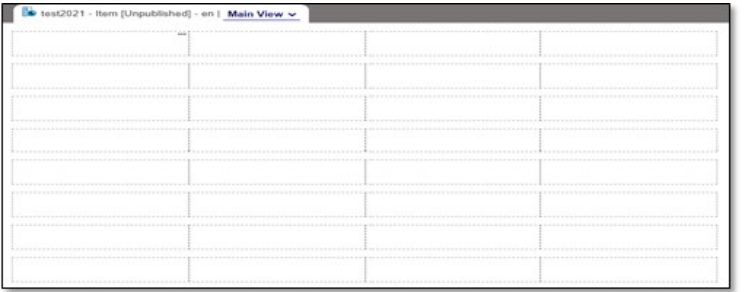

**SPARK Forms Tabular Designer** is another way to design your forms using table-based form structure where each control can be dragged from the controls' toolbox and dropped into a cell. The control's size cannot exceed the cell's size; you can merge/split cells to control its width size using the cell actions menu at the right to of each cell presented by three dots [...] or you can control all table rows sizes by clicking on the View Style [Edit] button in the form's properties.

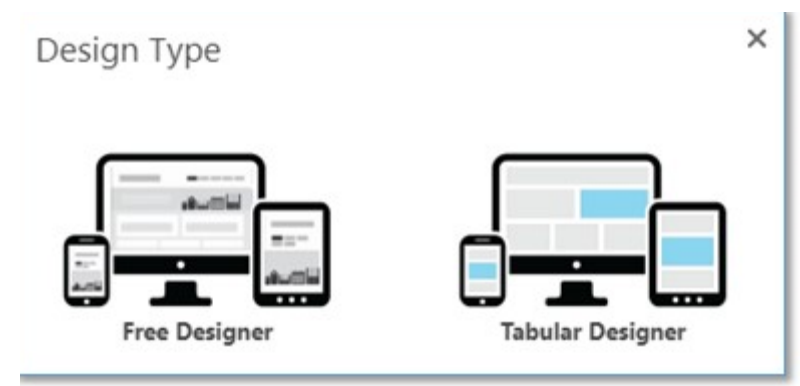

When you create a form for your list/library for the first time, you can choose whether to create the form through the **Free Designer** or the **Tabular Designer.**

See how you can create and design a dynamic DataTable control that retrieves data based on other control value and how you can build a master-child lists integration using this control, design and configure it in less than a minute.

# **Create Anonymous Forms in SharePoint on premise using SPARK Forms Builder**

See how you can create public forms to be accessed by anon-K ymous users outside your SharePoint farm and **EPOINT ON** environment and integrate **BUILDEF** them with your SharePoint on premise's lists and libraries using **SPARK Forms Builder**. **[Watch the video Now!](https://youtu.be/JaLP_UOGCkQ)** You can design forms, enable them to be accessed by external anonymous users without the need to create any guest users or setup special environments to able to do that. You will be able to publish these forms links on your public web site or embed them in its public pages and have all data submitted by the anonymous users stored and managed in your farm without the need to write a single line of code. You will be able to view stored data for anonymous users as well. Build a complete hybrid intranet-internet environment for your customers and users in a couple of minutes.

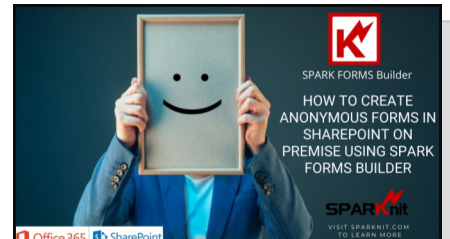

Note: Requires a separate license to run.

**Using SPARK Forms Viewer Web Part for Office 365 (Classic and Modern Designs)**

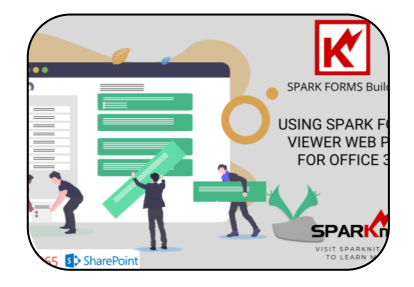

Embed **SPARK forms** into your SharePoint pages easily using **SPARK Forms Web Part**, in order to have a fully functioning forms inside it and provide a multiple functionalities to your users from a single page. Also send emails through your forms by designing an email templates and using the internal sendEmail() function to send them to users emails.

**[Watch the video Now!](https://youtu.be/9Hm-AJ8sA48)**

# **Using DataTable Control To Integrate With Other Lists**

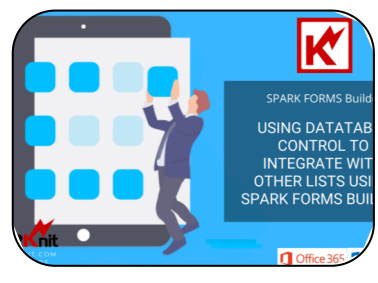

Utilize the DataTable control's features to integrate the form with other list, design the table the way you want and configure its menu and style.

And many more features...

## **[Watch the video Now!](https://youtu.be/e4hAZ7NeVtw)**